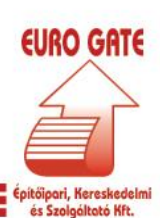

**FCO** 

Telefon: (06-26) 540-368 · Telefon/fax: (06-26) 540-367 E-mail: eurogate@axelero.hu · www.eurogate2000.hu

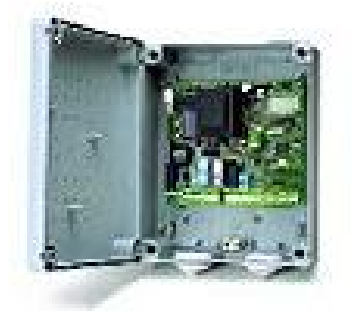

# BFT ALTAIR VEZÉRLÉS PROGRAMOZÁSA

Miután meggyőződtünk arról, hogy a motorokat megfelelően felszereltük, a távirányítók hangolása után, megkezdhetjük a vezérlés beprogramozását.

## Fontos! Programozás előtt a J1 jumpert zárjuk!

1. OK gomb megnyomásával a kijelző bekapcsol, OK gomb ismételt megnyomásával belépünk a főmenübe.

2. Mínusz gomb többszöri megnyomásával a főmenüben kiválasztjuk a LANGUAGE (nyelv) menüpontot: OK beléptünk a nyelvválasztás menübe.

3. Mínusz gomb többszöri megnyomásával kiválasztjuk a kívánt nyelvet:

- ITA (olasz)
- FRA (francia)
- DEU (német)
- $ENG$  (angol)  $\rightarrow$  OK nyugtázzuk a kiválasztott nyelvet (ezzel visszatértünk a főmenübe)

## 4. Távirányító programozása:

A mínusz gomb többszöri megnyomásával a főmenüben kiválasztjuk a RADIO menüpontot

 $\rightarrow$  OK. A kijelzőn az Add StArt felirat látható.  $\rightarrow$  OK. $\rightarrow$ 

Kijelző felirat: HiddEn bUtton A távirányító hátoldalán található rejtett gombot vékony csavarhúzó segítségével benyomjuk, miközben a távirányítót a motor vezérléséhez közel tartjuk. Kijelző felirat: RELEASE, majd DESIRED<br>BUTTON. – Ekkor megnyomjuk a távirányító tetszőleges gombját. Kijelző felirat: OK 01 – További távirányítók Ekkor megnyomjuk a távirányító tetszőleges gombját. Kijelző felirat: OK 01 programozását ugyanígy végezzük.

2. csatorna programozása: A mínusz gomb többszöri megnyomásával a főmenüben kiválasztjuk a RADIO menüpontot - OK. A kijelzőn az Add StArt felirat látható. - → gomb mégegyszeri megnyomásával: Add 2ch felirat. OK lenyomása után az előző menüpont szerint programozhatjuk a 2. csatornát.

3. Távirányítók törlése szintén a RADIO menüpont alatt történik. – gomb segítségével ellapozunk az ErASE 64 menüpontig. Az OK gomb megnyomásával a következő felirat jelenik meg: PrG, majd a program automatikusan visszatér az almenübe. Ekkor az összes programozott távadót töröltük a vevőegység memoriájából.

A + és – gomb egyszerre történő lenyomásával visszaléphetünk a főmenübe.

5. A – gomb segítségével ellapozunk a menüben a ParAN menüpontig. Itt az OK gomb lenyomása után a – ill. + gombokkal következő almenüket választhatjuk ki, és változtathatjuk értékiket.

a. worK t (mükődési idő) az OK gomb lenyomásával beállíthatjuk a működési időt, 3 és 90 mp. között. Az alapértelmezett gyári érték 10 mp. A + gomb segítségével növelhetjük, a – gomb segítségével csökkenthetjük a müködési időt. A beállított időt az OK gomb lenyomásával tároljuk. Ezután a program visszalép az almenübe.

**EUROGATE 2000 KFt.** Telephely: 2013 Pomáz, Rákóczi u. 85. Levélcím: 2013 Pomáz, Pf. 133. Iroda és raktár: 2011 Budakalász, Szentendrei út 3-5.

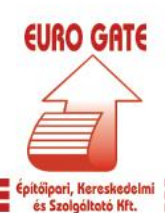

rco I

Telefon: (06-26) 540-368 · Telefon/fax: (06-26) 540-367 E-mail: eurogate@axelero.hu · www.eurogate2000.hu

b. tcA (automata visszazárás) Ebben a menüpontban a müködési időhöz hasonló módon, beállíthatiuk az automata visszazáródás idejét 3 és 90 mp. között. A kívánt idő programozása ismét az OK gombbal történik. Tárolás után a program visszatér az almenübe.

c. Mot torQUE (motornyomaték beállítása) OK gomb lenyomásával beállíthatjuk a motor nyomatékát. időt, 1 és 99% között. Az alapértelmezett gyári érték 50%. A + gomb segítségével növelhetjük, a – gomb segítségével csökkenthetjük a motorerőt. A beállított értéket az OK gomb lenyomásával tároljuk. Ezután a program visszalép az almenübe.

d. oPEn dELAY tiMe (nyítóirányú késleltetés) OK gomb lenyomásával beállíthatjuk a késleltetési időt, nyításnál, 1 és 5 mp. között. Az alapértelmezett gyári érték 1mp. A + gomb segítségével növelhetjük, a – gomb segítségével csökkenthetjük az időtt. A beállított értéket az OK gomb lenyomásával tároljuk. Ezután a program visszalép az almenübe.

e. cLS dELAY tiMe (záróirányú késleltetés) OK gomb lenyomásával beállíthatjuk a késleltetési időt, zárásnál, 1 és 5 mp. között. Az alapértelmezett gyári érték 1mp. A + gomb segítségével növelhetjük, a – gomb segítségével csökkenthetjük az időtt. A beállított értéket az OK gomb lenyomásával tároljuk. Ezután a program visszalép az almenübe.

## f. Zon $E -$

+ - gomb egyszerre történő lenyomásával visszatérhetünk a főmenübe

6. A – gomb segítségével ellapozunk a menüben a LoGIc menüpontig. Itt az OK gomb lenyomása után a – ill. + gombokkal következő almenüket választhatjuk ki, és változtathatjuk értékiket.

a. tcA (automata visszazárás) az OK gomb lenyomása után aktiválhatjuk vagy kikapcsolhatjuk az automata visszazárás funkciót a + és – gombok segítségével. A gyári beállítás OFF, vagyis a funkció inaktív. Választás után a kért funkciót az OK gomb lenyomásával tároljuk. Ezután a program visszalép az almenübe.

b. 3 StEP (3 step logic) az OK gomb lenyomása után a – és + gombok segítségével választhatunk, a 3 step ill 4 step logic között. A gyári beállítás OFF, azaz 3 step logic. Választás után a kért funkciót az OK gomb lenyomásával tároljuk. Ezután a program visszalép az almenübe. (Magyarázat a lap alján!)

c. IbLoPEn az OK gomb lenyomása után a + és – gombok segítségével válaszhatunk, hogy nyításkor a vezérlés fogadjon-e el parancsot a távirányító gombjának lenyomásakor. A gyári beállítás OFF, azaz nyításírányú mozgás esetén is elfogad újabb parancsot a vezérlés. Választás után a kért funkciót az OK gomb lenyomásával tároljuk. Ezután a program visszalép az almenübe.

d. PrE-ALArM (elővillogás) az OK gomb lenyomása után aktiválhatjuk vagy kikapcsolhatjuk az elővillogás funkciót a + és – gombok segítségével. A gyári beállítás OFF, vagyis a funkció inaktív. Választás után a kért funkciót az OK gomb lenyomásával tároljuk. Ezután a program visszalép az almenübe.

e. FASt cLS (gyorszárás) az OK gomb lenyomása után aktiválhatjuk vagy kikapcsolhatjuk az gyorszárás funkciót a + és – gombok segítségével. A gyári beállítás OFF, vagyis a funkció inaktív. ON esetén a kapu a fotocellán való áthaladás után, automatikusan záródik. A Választás után a kért funkciót az OK gomb lenyomásával tároljuk. Ezután a program visszalép az almenübe.

f. Photoc. oPEn az OK gomb lenyomása után aktiválhatjuk vagy kikapcsolhatjuk ezt a funkciót a + és – gombok segítségével. A gyári beállítás OFF, azaz a fotocella mind nyításkor, mind záráskor aktív. ON esetén a fotocella csak záráskor aktív. Választás után a kért funkciót az OK gomb lenyomásával tároljuk. Ezután a program visszalép az almenübe.

g. ScA 2ch az OK gomb lenyomása után aktiválhatjuk vagy kikapcsolhatjuk ezt a funkciót a + és – gombok segítségével. A gyári beállítás OFF, azaz a 15-ös és 16-os csatlakozási pont a vezérlésen 2. csatornaként funkcionál. ON esetén, a 15-ös és 16-os kimenetbe kötjük a villogót és így elővillogást választhatunk. Ilyenkor a 2. csatorna látja el a személybejáró funkciót. Választás után a kért funkciót az OK gomb lenyomásával tároljuk. Ezután a program visszalép az almenübe.

**EUROGATE 2000 Kft.** Telephely: 2013 Pomáz, Rákóczi u. 85. Levélcím: 2013 Pomáz, Pf. 133. Iroda és raktár: 2011 Budakalász, Szentendrei út 3-5.

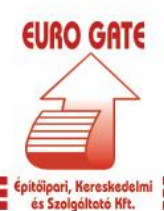

reo I

Telefon: (06-26) 540-368 · Telefon/fax: (06-26) 540-367 E-mail: eurogate@axelero.hu · www.eurogate2000.hu

h. 1 Mot on az OK gomb lenyomása után aktiválhatjuk vagy kikapcsolhatjuk ezt a funkciót a + és – gombok segítségével. A gyári beállítás OFF, azaz a vezérlés 2 motort működtet. ON esetén a 1 motoros vezérlésként használhatjuk az ALTAIR-t. Ilyenkor a 3-as, 4-es és 5-ös bekötési pontokat használjuk. Választás után a kért funkciót az OK gomb lenyomásával tároljuk. Ezután a program visszalép az almenübe.

i. FIXEd codE (fix kód) Csak UNIPRO-val programozott távadók esetén használható funkció!

#### j. rAdio ProG Csak UNIPRO-val programozott távadók esetén használható funkció!

k. LooP EE-link protokoll esetén lép életbe, sorbakötött vezérlések esetén.

l. MAStEr EE-link protokoll esetén lép életbe, sorbakötött vezérlések esetén.

+ - gomb egyszerre történő lenyomásával visszatérhetünk a főmenübe

7. A – gomb segítségével ellapozunk a menüben a dEFAULt menüpontig. Itt az OK gomb lenyomása után visszaállíthatjuk a gyári beállításokat. PRG felirat megjelenése után ismételten lenyomjuk az OK-t.

Kilépés a programozásból: + - gomb együttes megnyomásával. Kijelző felirat: END

#### 3 step-és 4 step logic esetén a kapu a következőként reagál a gombnyomásokra:

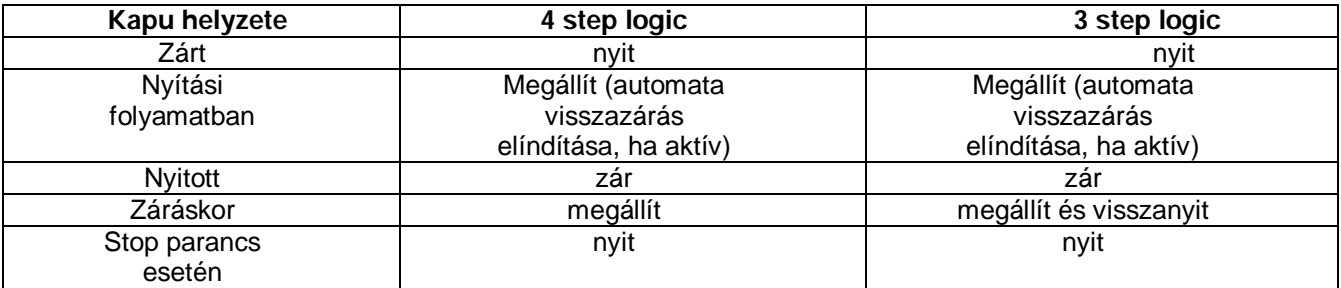